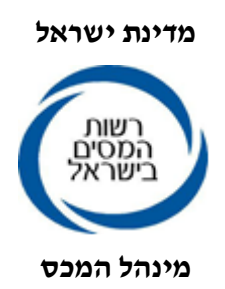

9.1.2023

# נוהל פניה סוכן / בית תוכנה למוקד תמיכה שער עולמי של מל"מ

- א. במקרה בו סוכן מכס נתקל בתקלת תוכנה, על מנהל הפרויקט במשרדו לפנות לבית התוכנה שלו
- ב. על בית התוכנה לפתוח קריאה במוקד התמיכה של שער עולמי (יקבל מספר קריאה). אם התקלה שהתגלתה הינה תקלה מקומית (של בית התוכנה) ועלולה להשפיע גם על לקוחות אחרים, באחריות בית התוכנה לעדכן את כלל לקוחותיו ואת מרכז השליטה שבהנהלת המכס. )מצ"ב נוהל פתיחת קריאה (.
	- ג. אם מדובר בתהליך עסקי/ מחשובי שאינו תקין על סוכן המכס לפתוח קריאה במוקד שער עולמי באמצעות מייל ויקבל מספר קריאה.
		- ד. לכל שאלה עסקית ניתן לפנות למחלקת יצוא שבבית המכס הרלוונטי
		- ה. פנייה למרכז שליטה תיעשה רק לאחר שמוצו התהליכים הרשומים בסעיפים א-ג.
	- **ו. בכל פנייה למרכז שליטה יש למסור את מספר הקריאה שהתקבל במוקד שער עולמי של מל"ם.**

## **פתיחת קריאה במוקד מל"מ – שער עולמי**

### יש לציין בכותרת המייל:

פיילוט יצוא: אווירי / יבשתי/ ימי( + בית התוכנה: "שם בית התוכנה" עבור תהליך היבוא יש לרשום: "יבוא שער עולמי + שם בית התוכנה"

> בגוף המייל: יש לפרט את מהות הפנייה מסי קורליישן (במידה ומדובר במסר) מספר קריאה צילום מסך של מהות התקלה (אם יש) פרטי התקשרות למענה )שם בית תוכנה, טלפון, מייל וכו'( \* ניתן גם להתקשר טלפונית למספר 03-5312222

### **מוקד מל"מ שער עולמי :**

עובד בין ימים א' – ה' בין השעות 22:00 – 08:00 כתובת דוא"ל של המוקד: support.shaarolaming@taxes.gov.il טלפון: 03-5312222

# **פני יה למרכז שליטה מכס )עבור היצוא(**

כתובת מייל מרכז שליטה: il.gov.taxes@HederMatsav

# **טלפון 074-7409111**

לכל שאלה או בעיה יש לשלוח מייל למרכז השליטה עם פירוט הבעיה: יש לציין בכותרת המייל: פיילוט יצוא )אווירי, יבשתי, ימי( + מספר קריאה + שם בית התוכנה בגוף המייל יש לפרט את מהות התקלה ואת המענה שקיבלתם ממוקד התמיכה בסיום המייל יש להשאיר פרטי התקשרות למענה.

בברכה,

יגאל מלכא מנהל חדר מצב יצוא

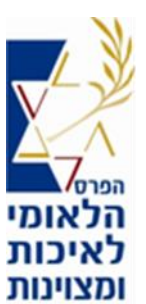

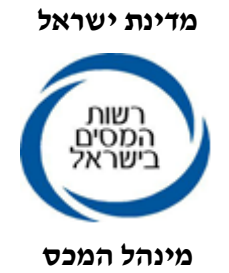